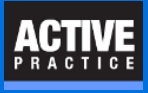

Save time and improve consistency when creating new documents with Time Matters

# **AutoEntry Form Time-Savers**

AutoEntry Forms save time for new documents by:

- Assigning Classification Codes
- Saving them in the correct folders
- Optionally using a Document Template such as Letterhead or Pleadings
- Optionally using a Merge Temple to fill in variables such as Regarding Line, File Number, and Via Email
- Optionally insert the Signer's Name and Title

## **Start an AutoEntry Form**

Go to Main Menu | File | Setup | Templates | AutoEntry Form

- 1. Assign a descriptive name to the AutoEntry Form, typically the name of the document.
- 2. Leave the Date and Time Fields as they are, even if they are Required fields.
- 3. Choose a **Classification Code**, such as CORR for Correspondence.
- 4. In **Desc**, fill in the name of the document. You will be able to add to the name when creating a document.
- 5. Clear the **Staff** field. Optional for Merge Template:
- 6. Click the **Merge** button.
- 7. Click **Data Source.**
- 8. If filling the Document with variables from a Matter, choose Matter.

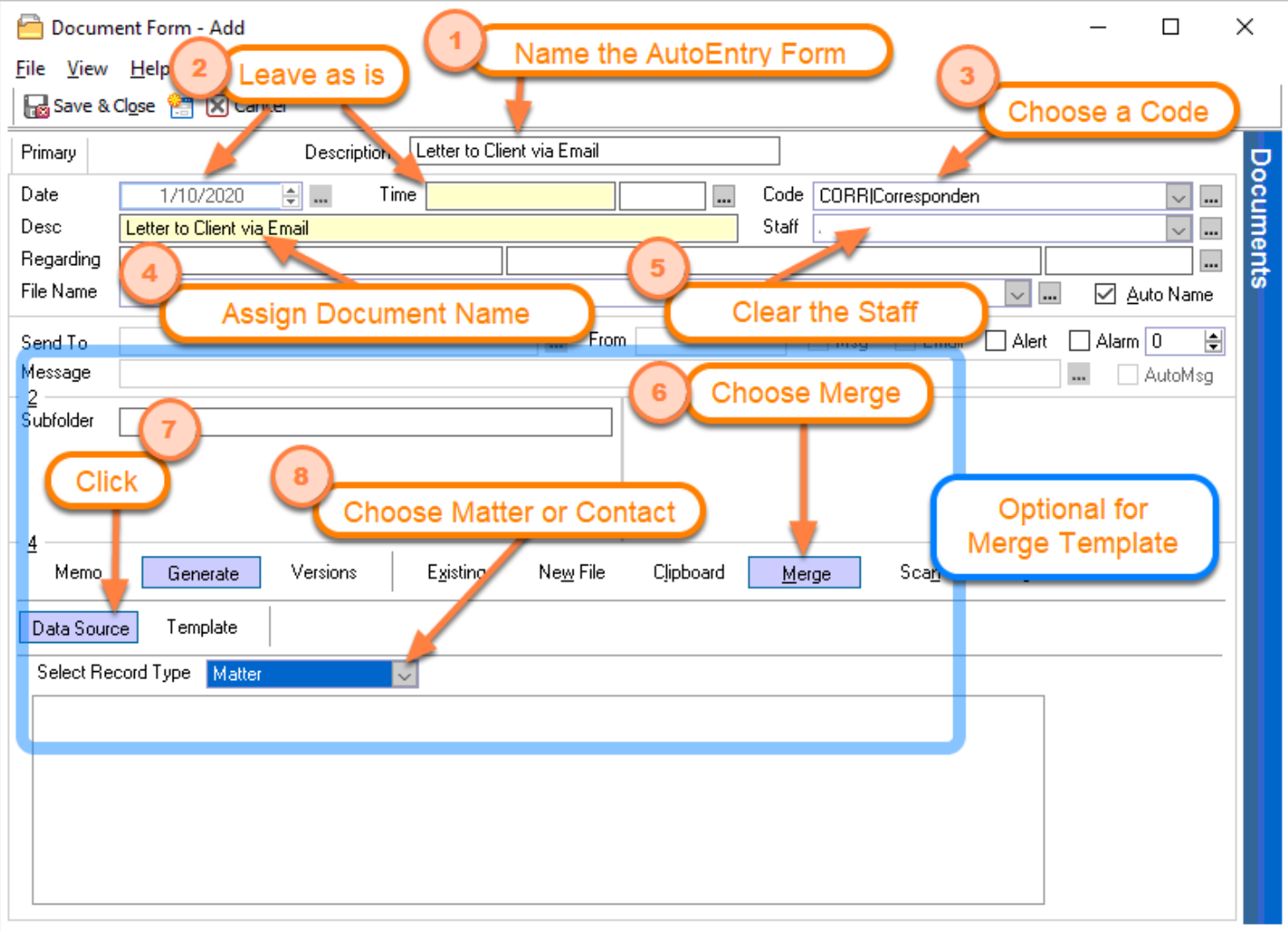

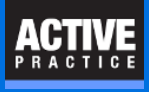

## **Choose a Merge Template and Save**

- 1. Click on **Template**
- 2. Select the matching **Merge Template**
- 3. Click: **Save and Close**

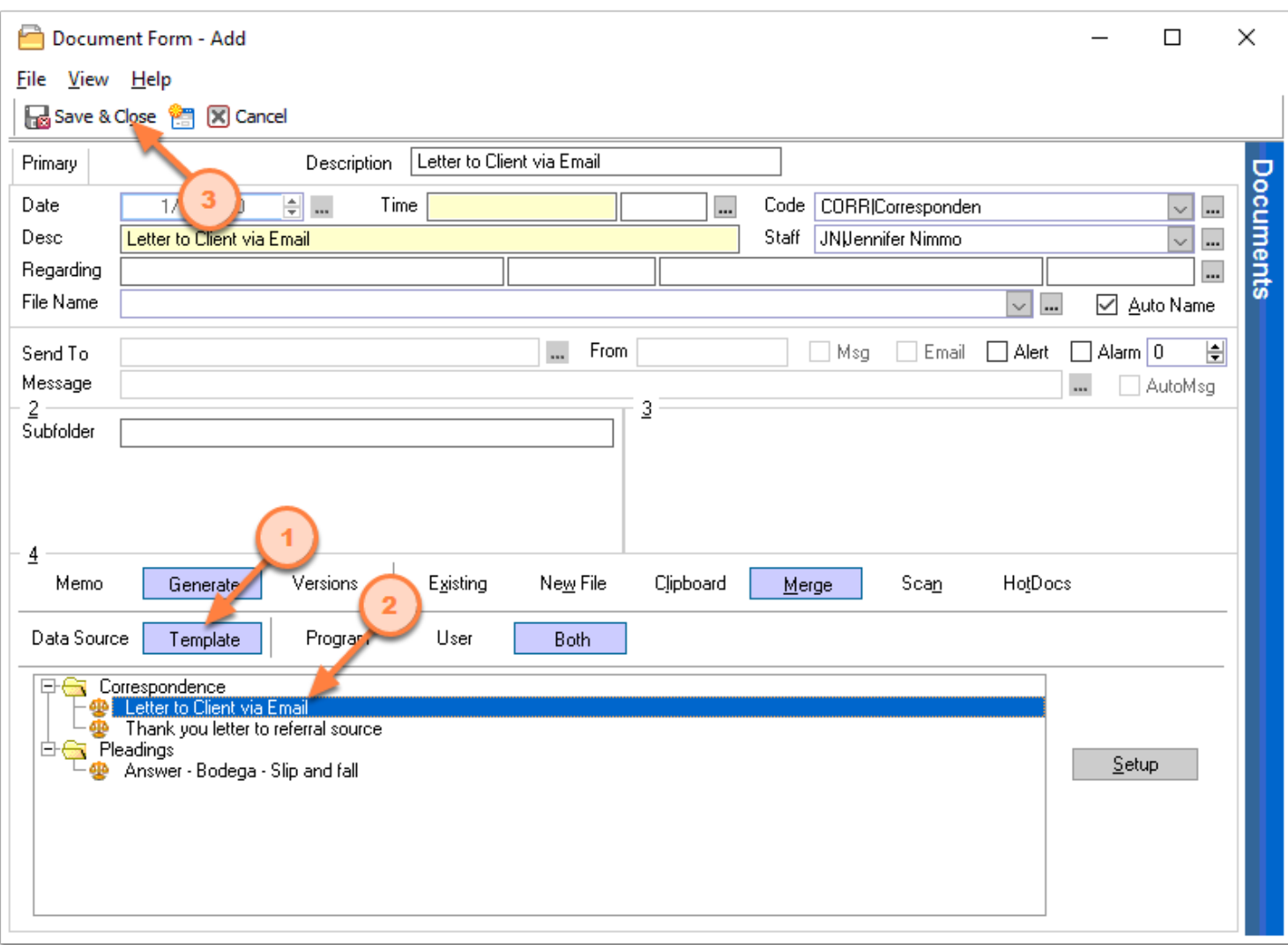

## **Author**

- Wells H. Anderson, J.D.
- CEO Active Practice LLC [www.activepractice.com](https://www.activepractice.com)
- Edina, Minnesota
- 952.922.1727 (direct) or 800.575.0007
- Expert assistance with practice management applications
- Time Matters Platinum Certified Partner